### Introdução à Análise de Circuitos Elétricos Utilizando "SPICE"

**TIEMAS DE ENEAGIA ELETAIL** 

19

PEORRICO

Disciplinas: SEL0301- Circuitos Elétricos I e SEL0602 - Circuitos **Elétricos** Docente: Prof. Dr. Mário Oleskovicz PAE: André Luís da Silva Pessoa

> Universidade de S˜ao Paulo Escola de Engenharia de São Carlos Departamento de Engenharia Elétrica e de Computação

> > 31 de marco de 2017

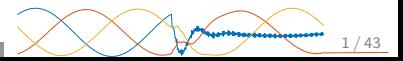

**-77712** 

**DISTEMAS DE ENERGIA EL** 

**DE** 

PEORRIC

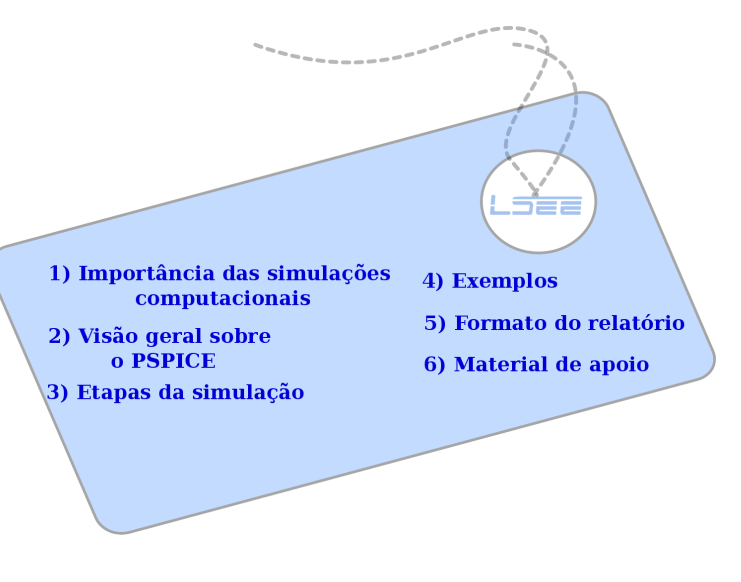

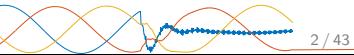

### Importância das simulações computacionais

Nem sempre os circuitos são triviais!

**NEMAS DE ENEAGIA ELETAIC** 

**DE** 

PEORRICO

v∯

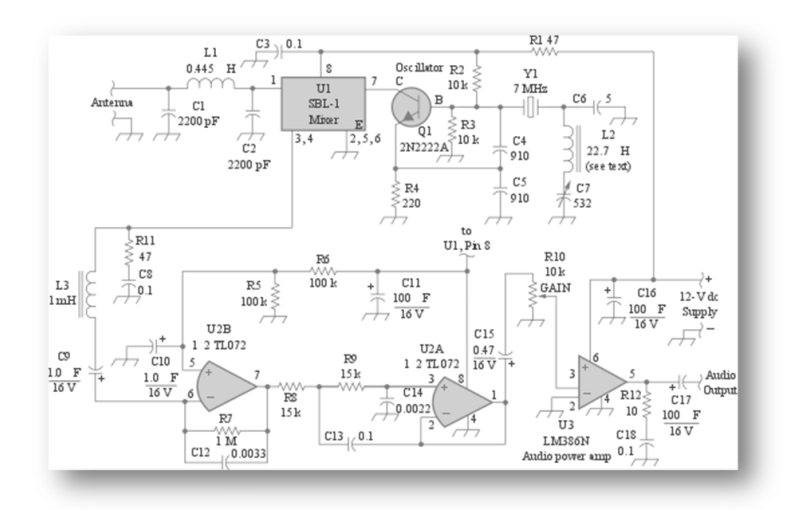

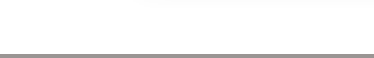

### Importância das simulações computacionais

**ENERGIA** 

H

157272

**DE** 

BOARTOAIO

 $v_{\bigoplus}$ Simulação está presente na profissão do engenheiro eletricista.

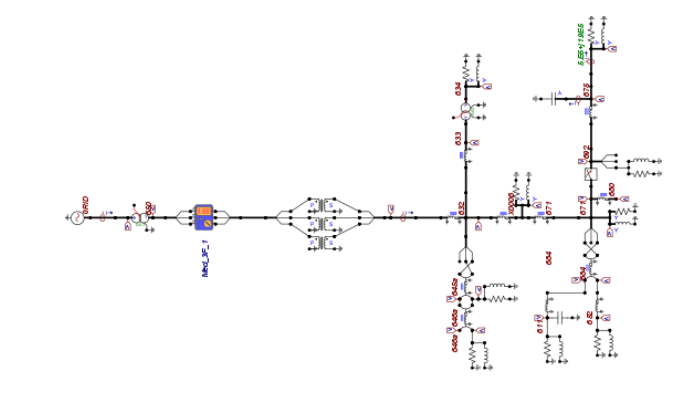

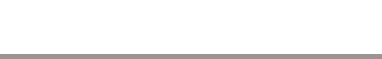

# Importância das simulações computacionais histemas de eneagia eletaici

 $v\overrightarrow{D}$ Possibilita uma economia de Tempo e de Dinheiro.

FEORRTONO DE

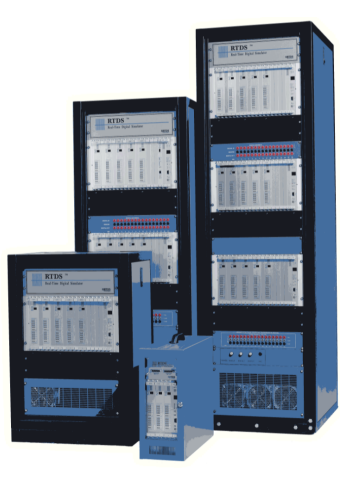

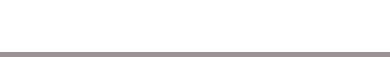

i

正方行行

**EMAS** 

**BORRTORIO DE** 

i

i

i

i V

- $\mathrm{V} \oplus \mathrm{\bullet}$  SPICE (Simulation Program with Integrated Circuit Emphasis)
- $\mathrm{v} \oplus \mathrm{\;}$  Possibilita predizer o comportamento de um circuito elétrico.
- ⊻© PSPICE é um programa SPICE criado pela empresa ORCAD.
- $\mathrm{v} \oplus \mathrm{\;{}$  Descrição do circuito: Arquivo texto conhecido como netlist; lista dos elementos existentes e seus nós elétricos; e regras simples de sintaxe;
	- Numeração de todos os nós do circuito: Obrigatório a presença de um nó de referência (nó zero); Usualmente atribui-se o nó do circuito e tensões calculadas referidas ao nó zero.

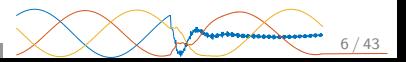

Ambiente de desenvolvimento: PSPICE: Personal SPICE PSPICE 9.1 Student Version

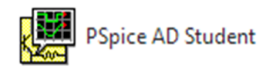

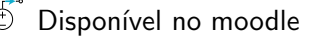

i V

ENERGIA

b

活了后加开写

19

PEORRICO

i V

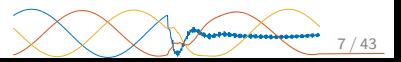

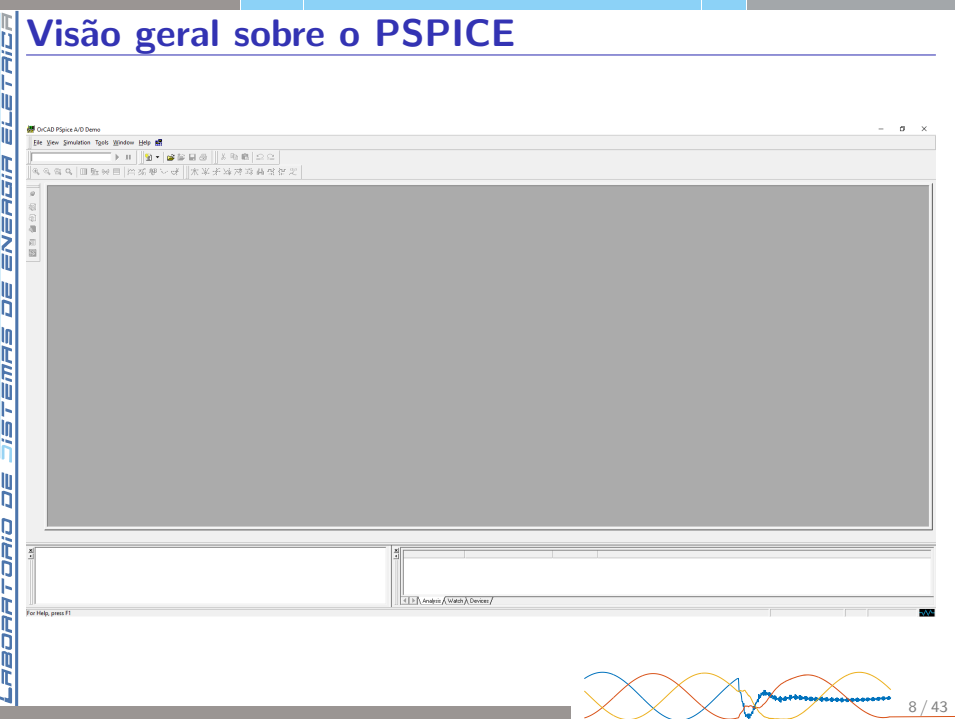

ÌÌ

ENERGIR

ll<br>D

**TEMPIE** 

**DE** 

PEORRICO

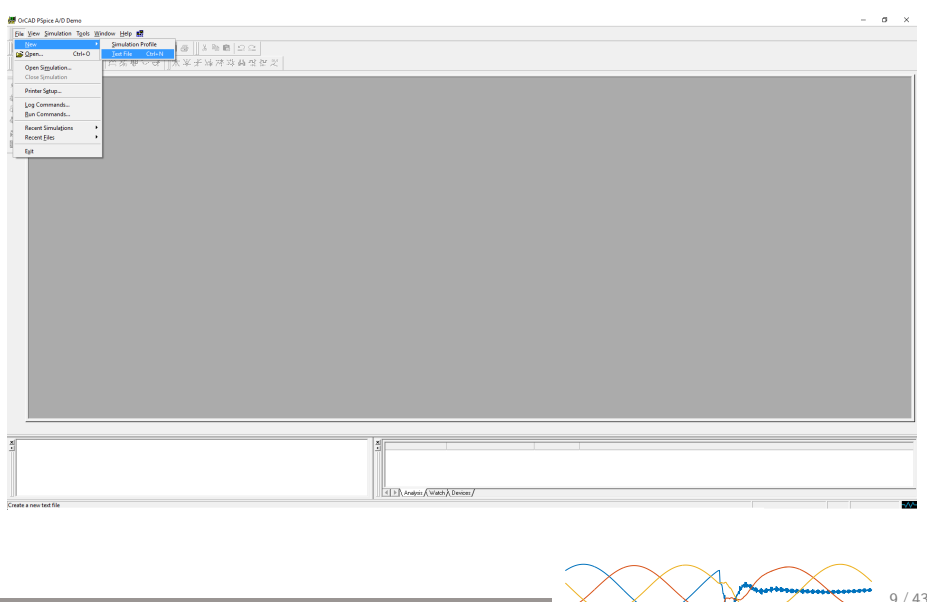

**ENERGIA** 

H

**EMAS** 

片川

**DE** 

BORRTORIO

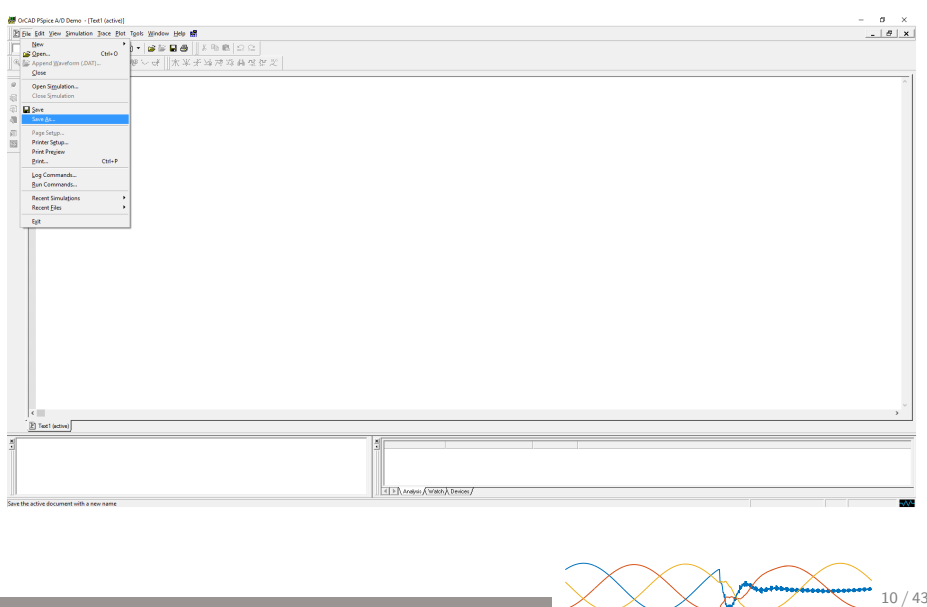

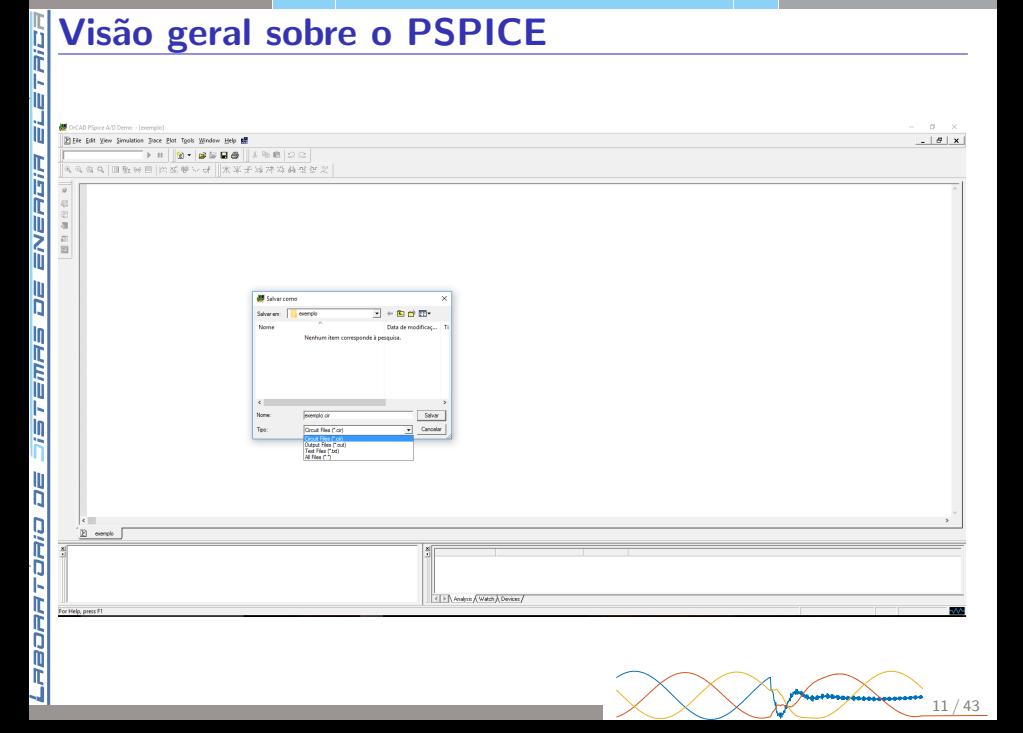

ii<br>N

ř

三历万三

ll<br>D

コロロママロロ

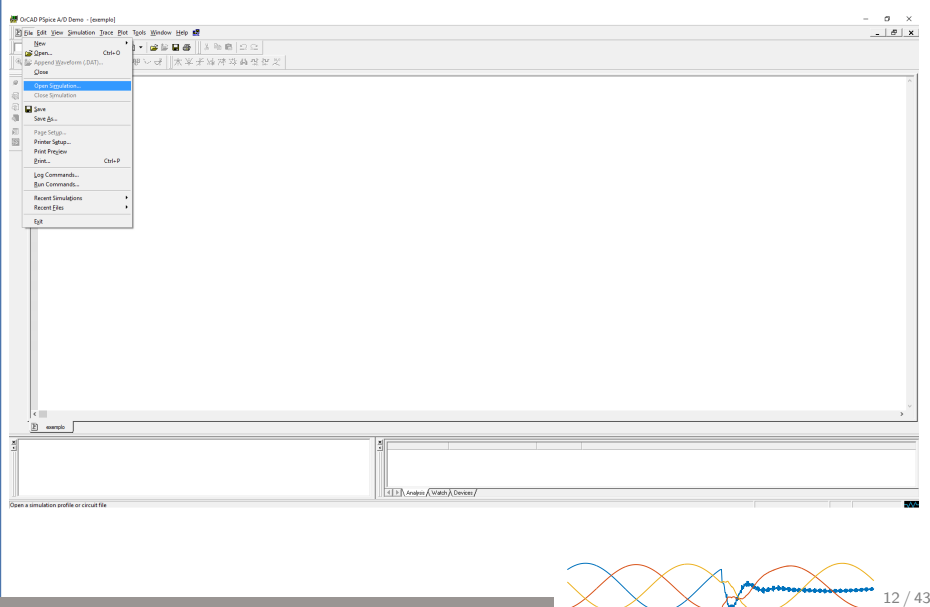

ENERGY

K

**OVISTEM** 

ă

BOARTOAIO

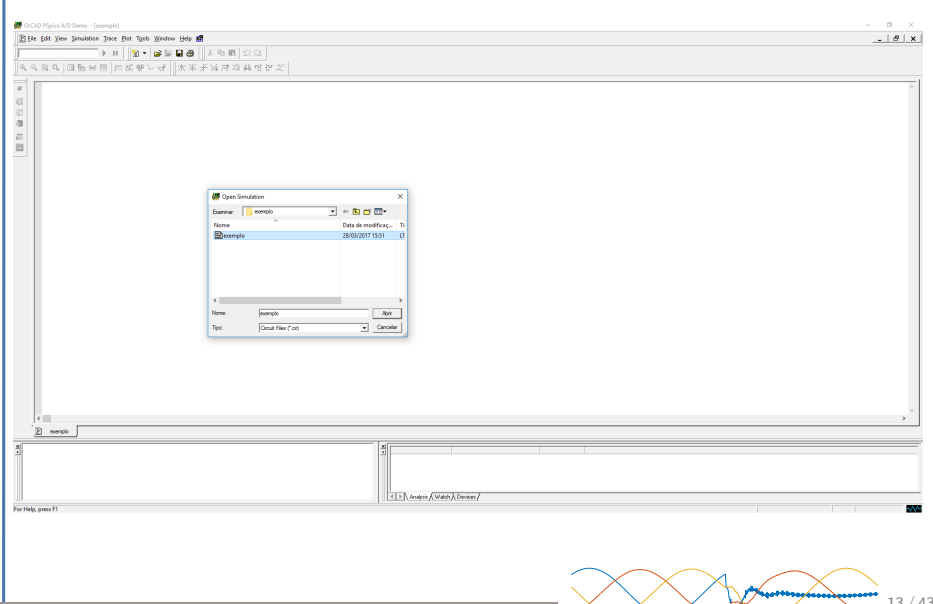

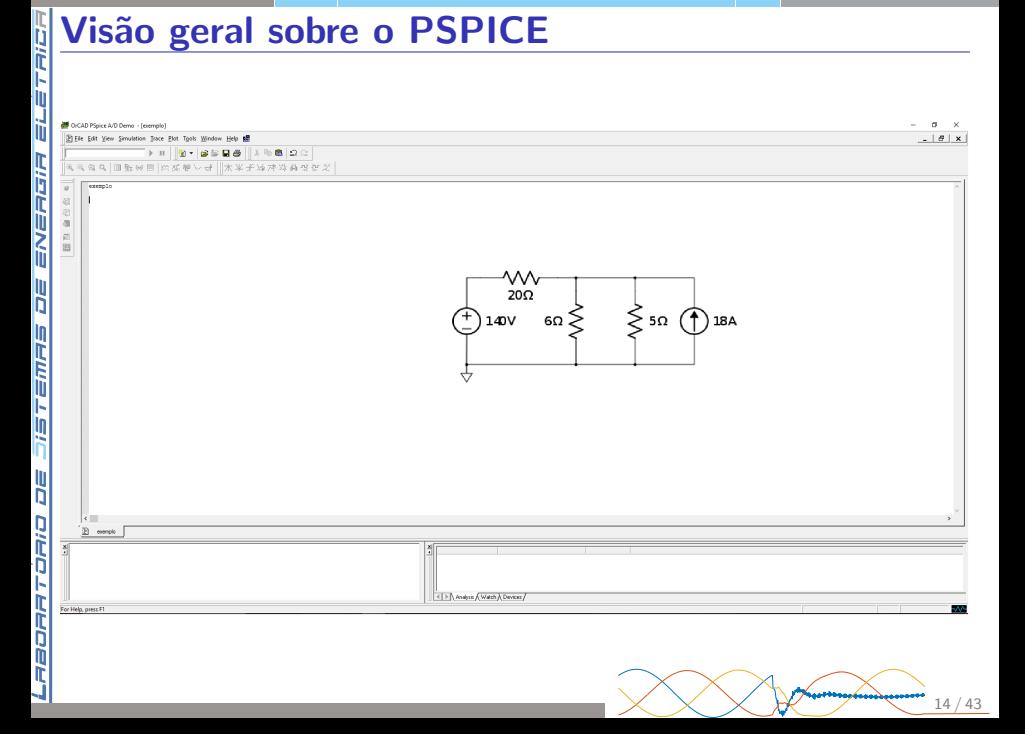

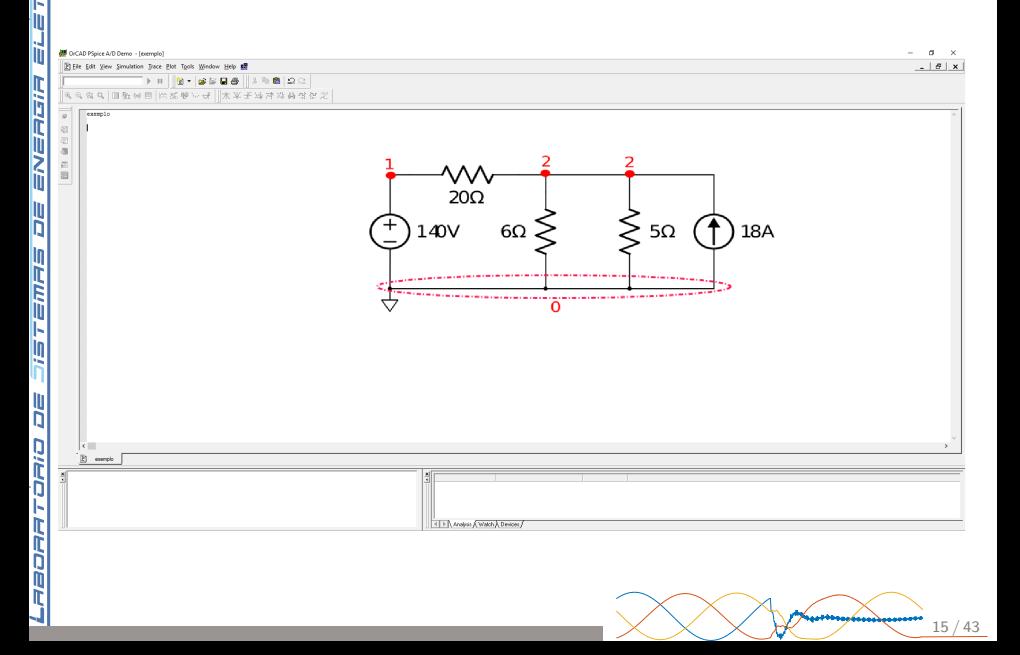

ENERG

H

**SHU315** 

ă

PEORRICORD

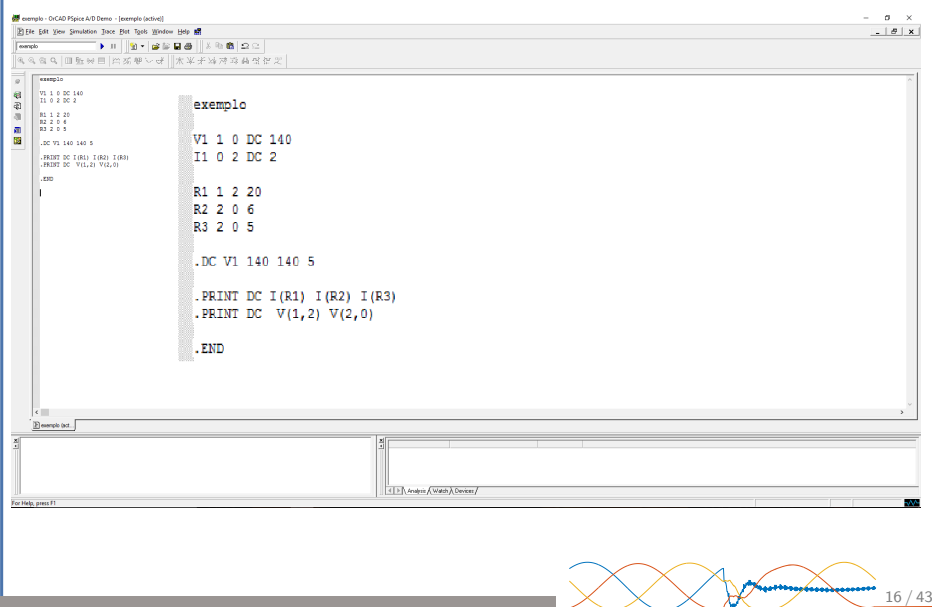

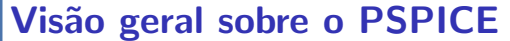

raonnronio oe Sistemas oe eneemisten.

ч

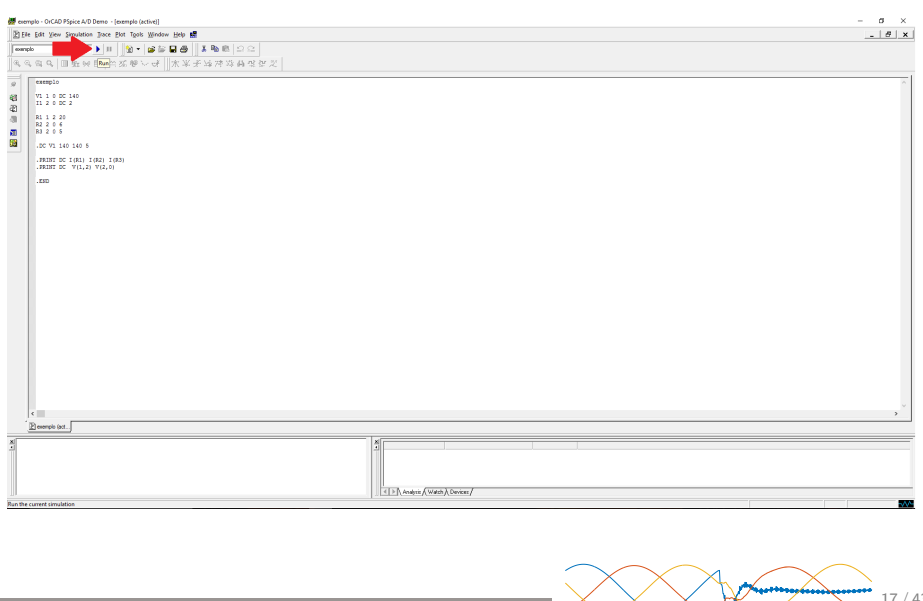

Ì

ř

三历万三

ă

コロアアロデロ

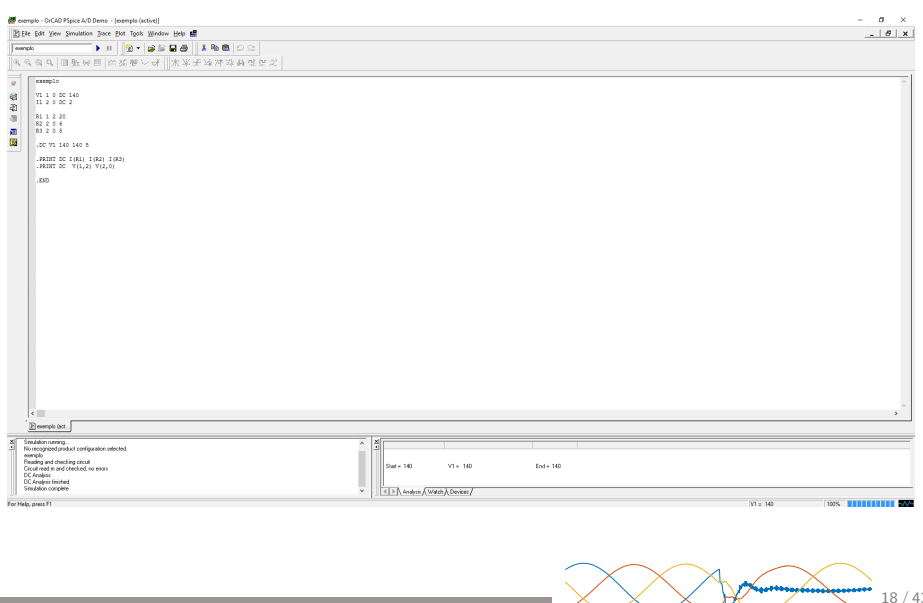

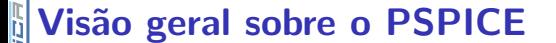

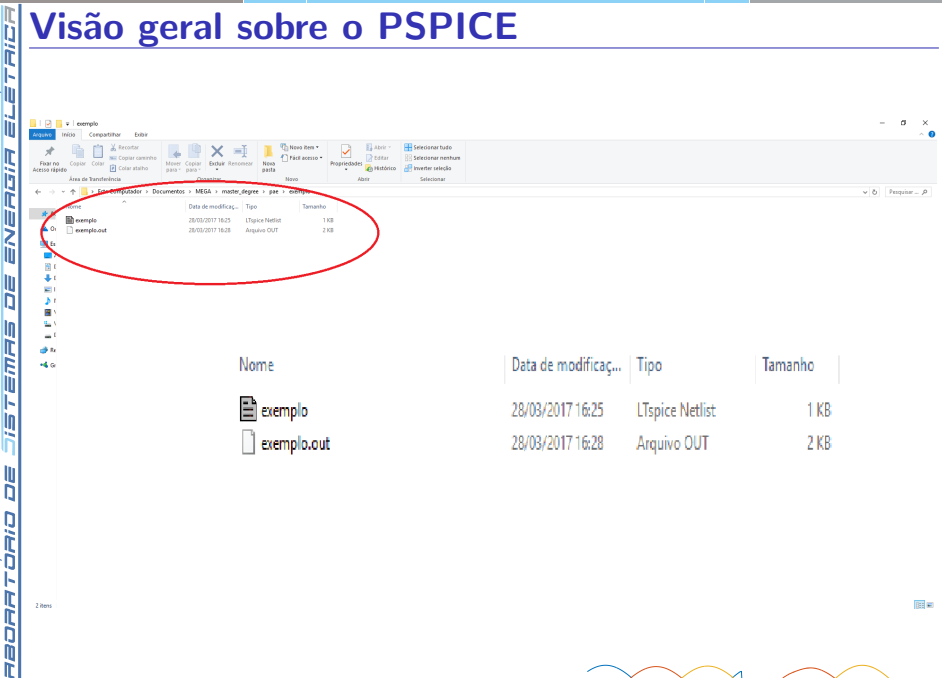

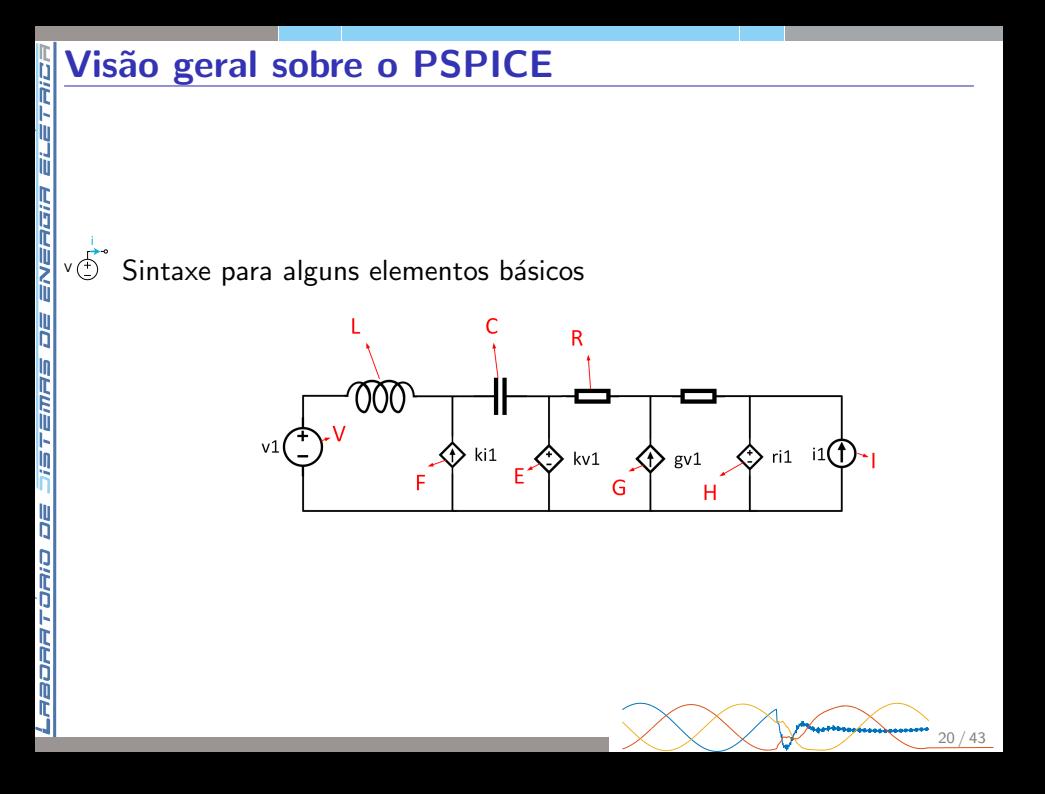

### Etapas da simulação

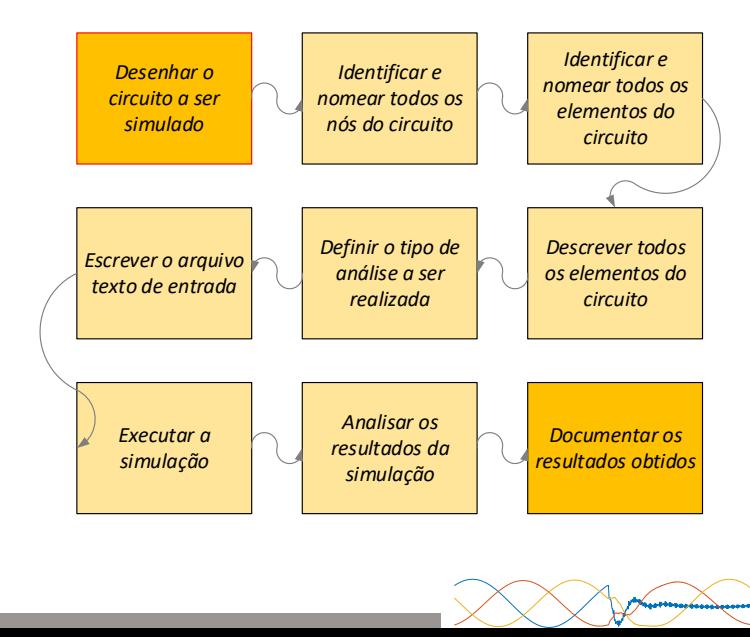

21 / 43

n<br>Ti ENERGIA H 71572775 **SC** BORRTORIO

i  $v(\overrightarrow{D})$ 

四元

ENERGIA EL

H

フィマーニカバー

**DE** 

BORRTORIO

Exemplo 01: Para o circuito abaixo, determine todas as tensões nos nós, as correntes em cada ramo e o equivalente de Thévenin, visto a partir do resistor de 20 Ω.

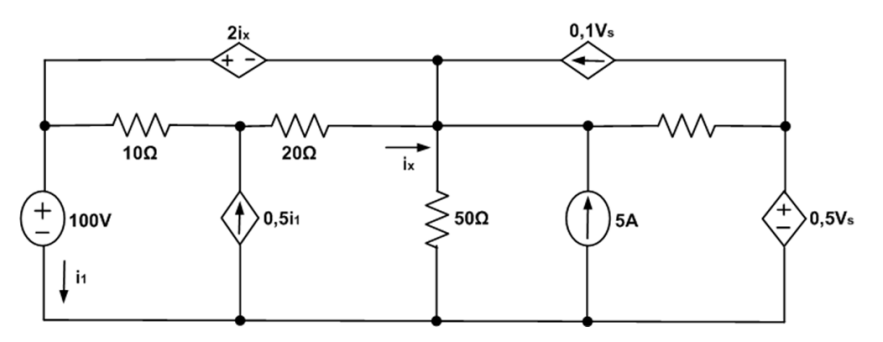

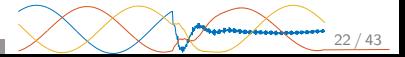

i V

四元

**ENERGIA** 

**SCT** 

ファニアミアラ

**DE** 

BORRTORIO

Resolução exemplo 01: Desenhar o circuito a ser simulado  $\Rightarrow$ Identificar e nomear todos os nós do circuito  $\Rightarrow$  Identificar e nomear todos os elementos do circuito

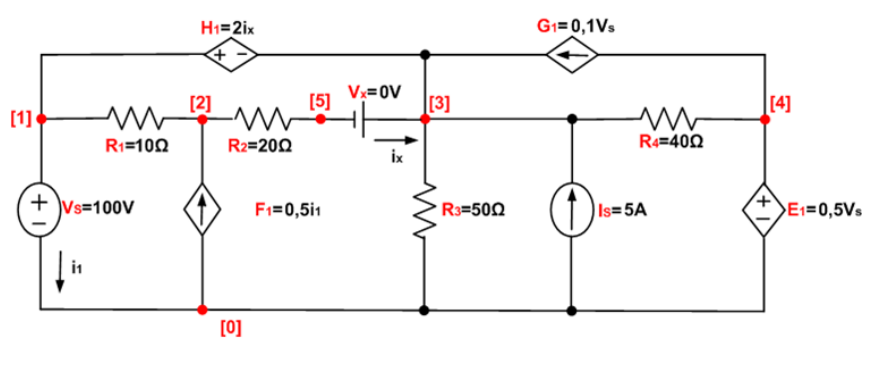

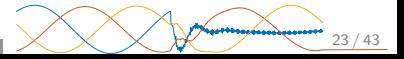

i V

ENERGIA ELETACI

H

**SHU315** 

**DE** 

PEORRICO

i vÓ Resolução exemplo 01: Descrever todos os elementos do circuito

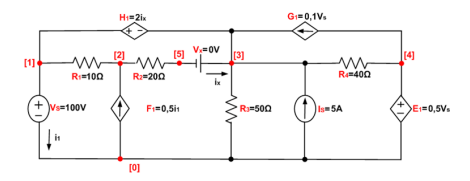

Descrever fontes independentes:

```
*Descrição das fontes de tensão e de corrente independentes
V = 10 DC 100Vx 5 3 DC 0
Is 0 3 DC 5
```
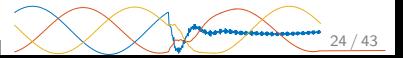

i V

**ELETAIC** 

**ENERGIA** 

H

**SHUPS LEVE** 

**DE** 

PEORRICO

i

Resolução exemplo 01: Descrever todos os elementos do circuito

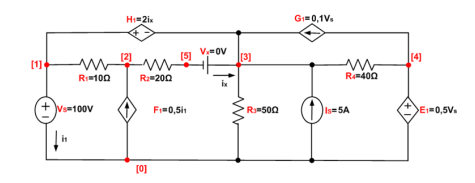

V Descrever fontes dependentes:

```
*Descrição das fontes de tensão e de corrente dependentes
E1 4
     \Omega100.5H1 1 3 Vx 2
F1 0 2 Vs 0.5
G1 4 3 1 0 0.1
```
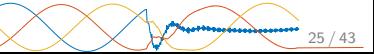

i V

ENERGIA ELETACI

H

15761175

**DE** 

PEORRICO

i  $V(\frac{1}{2})$  Resolução exemplo 01: Descrever todos os elementos do circuito

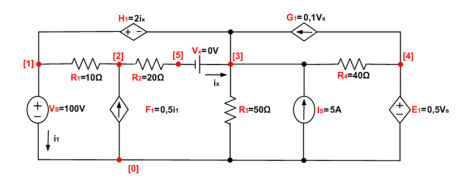

Descrever elementos passivos:

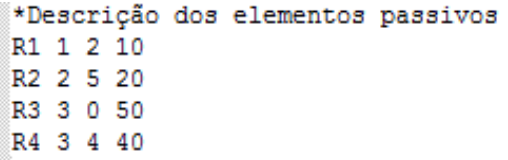

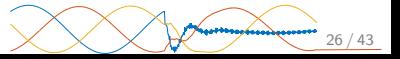

i V

Resolução exemplo 01: Definir o tipo de análise a ser realizada  $\Rightarrow$ Escrever o arquivo texto de entrada

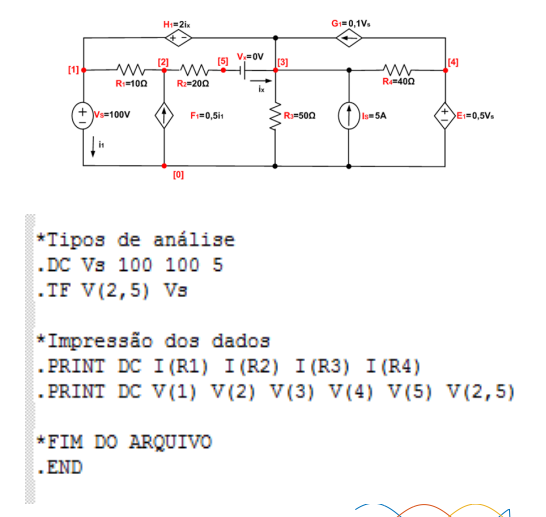

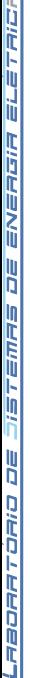

# **Exemplos<br>
Francia**<br>
Francia<br> **Exemplos**<br>
Resoluçã<br> **Exemplos**

### Resolução exemplo 01:

exemplo1

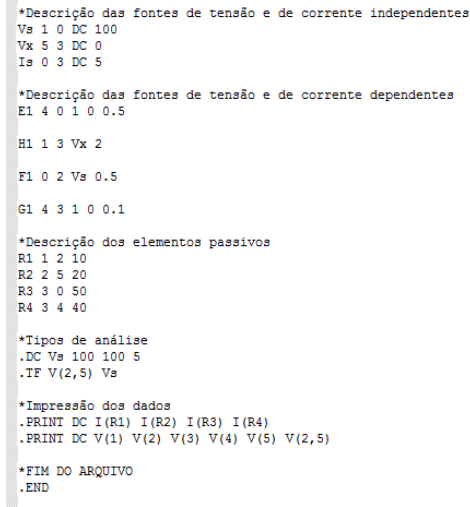

# **Exemplos<br>Exemplos<br>Exemplos<br>Exesolução**<br>Exesolução

### Resolução exemplo 01:

\*\*\*\* 02/16/17 20:29:39 \*\*\*\*\*\*\*\*\*\*\* Evaluation PSpice (Nov 1999) \*\*\*\*\*\*\*\*\*\*\*\*\*

exemplo1

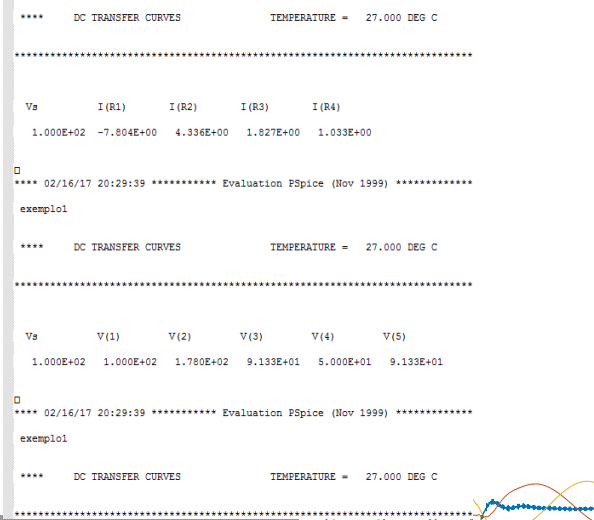

# **Exemplos<br>Exemplos<br>Exeritor de Resolução**<br>Exeritor

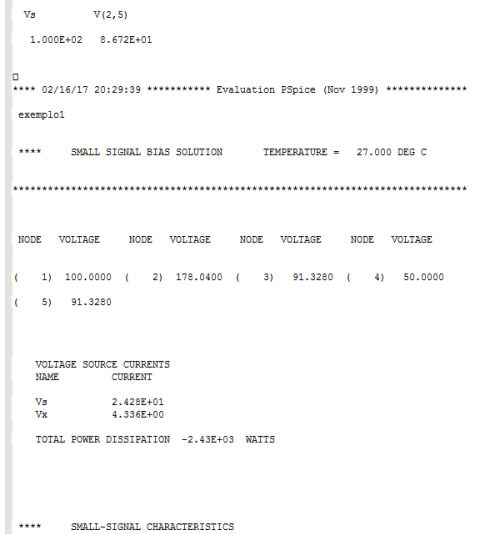

# <mark>ն</mark> Exemplos<br>เ้

**DISTEMAS DE ENERGIA EL** 

**UG** 

PEORRICO

 $\sqrt{5}$ 

### Resolução exemplo 01:

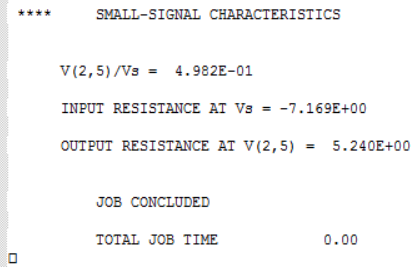

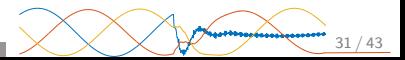

i  $V(\overline{\overline{B}})$ 

ם<br>ה

DE ENERGIA EL

活了后加开写

**DE** 

BORRTORIO

Exemplo 02: Determine a corrente na fonte de 0.5V e a resistência de saída do AmpOp. vista do terminal de saída. Considere a resistência de entrada do AmpOp.  $R_{\mathit{in}} = 10^{10} \Omega$  e o ganho  $\mu = 10^6$ .

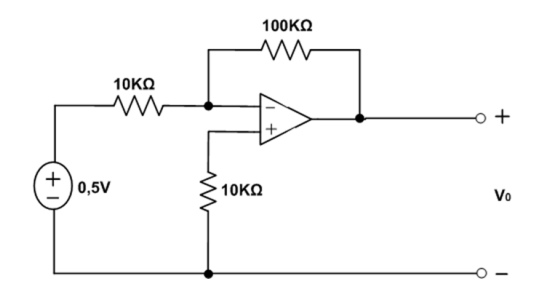

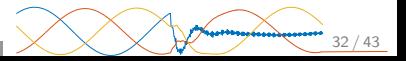

i V

ם<br>ה

DE ENERGIA EL

语了三加弓

**SC** 

BOARTOAIO

Resolução exemplo 02: Desenhar o circuito a ser simulado  $\Rightarrow$ Identificar e nomear todos os nós do circuito  $\Rightarrow$  Identificar e nomear todos os elementos do circuito

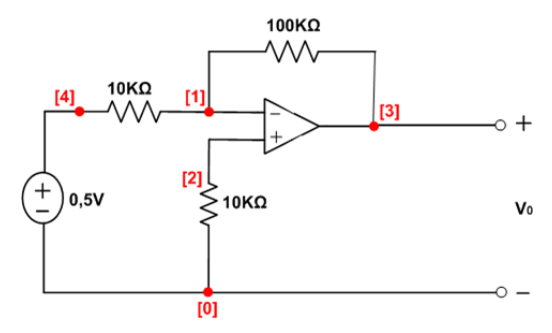

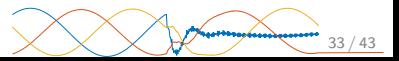

### Exemplos n<br>F

i V

ñ

ENERGIA

H

;三丁三加己

**SC** 

BOARTOAIO

Resolução exemplo 02: Desenhar o circuito a ser simulado  $\Rightarrow$ Identificar e nomear todos os nós do circuito  $\Rightarrow$  Identificar e nomear todos os elementos do circuito

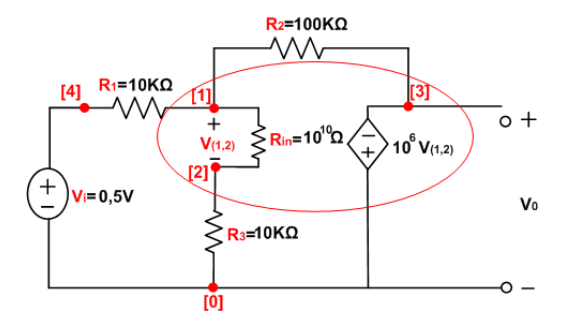

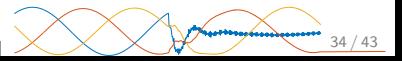

i V

i

*<u><b>SISTEMAS DE ENERGIA</u>* 

**DE** 

PEORRICH

Resolução exemplo 02: Descrever todos os elementos do circuito

```
V
Definir o subcircuito para o Amp. Op.
```

```
exemplo02
*Chamada do sub-circuito do amplificador operacional
.SUBCKT OPAMP 1 2 3
*1 - terminal inversor de entrada (-)
*2 - terminal não inversor de entrada (+)
*3 - terminal de saída
Rin 1 2 1E+10
EVO 0 3 1 2 1E+6
. ENDS
*Descrição das fontes de tensão e corrente
*Fontes de tensão independentes
Vi 4 0 DC 0.5
```
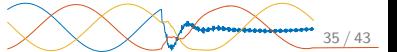

# ri<br>|i| Exemplos<br>|i<sub>|</sub>

Resolução exemplo 02: Descrever todos os elementos do circuito

```
*Descrição dos elementos passivos
*resitores
R1 4 1 10k
   1 3 100k
R3 2 0 10k
*Amplificador operacional
XAMP1 1 2 3 OPAMP
```
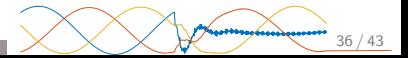

i

Exemplos

Resolução exemplo 02: Definir o tipo de análise a ser realizada  $\Rightarrow$ Escrever o arquivo texto de entrada

```
*Tipos de analises
.DC Vi 0.5 0.5 1
*Impressão das informações de saída
. PRINT DC V(1) V(2) V(3,0) I(R1)
*Fim do arquivo
.END
```
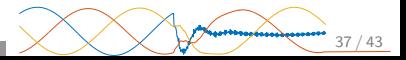

i V

Exemplo 03: Para o circuito abaixo, calcule  $i(t)$  para  $t > 0$ . Considere  $i(0) = 4A e V(0) = 4V$ .

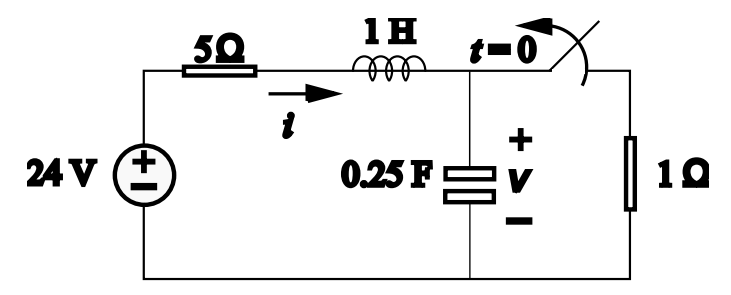

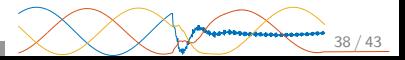

i  $v(\overline{\overline{C}})$ 

**Side Temps de ensencia elle Thio** 

**DE** 

PEORRICH

Resolução exemplo 03:

```
exemplo03
    1-0 dc 24v<sub>1</sub>0.0.253
c<sub>1</sub>2, 3, 1T.1r1 1 2 5Definindo condições 
                                 iniciais
. IC I(L1)=4. IC V(3, 0) = 4"0.05" é passo da simulação
                              e "1" é o tempo final de simulação
.tran .05 1 uic
.plot tran I(r1)
.end
                                 Visualizar regime transitório
```
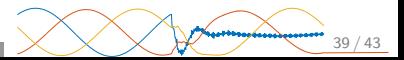

# **The Exemplos<br>
Linux Constants Resolução<br>
Linux Constants Resolução<br>
Linux Linux<br>
Linux<br>
Linux Linux Constants Resolução<br>
Linux Resolução**

### Resolução exemplo 03:

\*\*\*\* 03/29/17 18:20:08 \*\*\*\*\*\*\*\*\*\*\* Evaluation PSpice (Nov 1999) \*\*\*\*\*\*\*\*\*\*\*\*\*\*\* RC time delay circuit **ARAN** TRANSTENT ANALYSIS TEMPERATURE = 27.000 DEG C TIME  $I(r1)$ (\*)---------- 1.0000E+00 2.0000E+00 3.0000E+00 4.0000E+00 5.0000E+00  $\begin{smallmatrix} 0.0026-0& 4.0026-0\\ 0.0006-0& 3.9812+00\\ 1.0006-0& 3.9812+00\\ 1.8006-0& 3.8828+00\\ 1.8006-0& 3.8828+00\\ 1.8006-0& 3.8828+00\\ 2.8006-0& 3.8826+00\\ 3.8006-0& 3.8826+00\\ 4.0006-0& 3.8826+00\\ 5.8006-0& 3.8086+00\\ 4.00$ 1.000E+00 1.938E+00 .  $\mathcal{H}_{\bullet}$  . JOB CONCLUDED TOTAL JOB TIME  $.02$ 

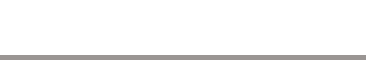

 $\degree$  O relatório deve contemplar os itens a, b e c abaixo:

- a. Resolução Teórica: desenho do circuito sob análise e análise do circuito.
- b. Resolução pelo SPICE: Desenho do circuito com a respectiva identificação dos nós utilizados no SPICE; Netlist SPICE comentada; arquivos de entrada original sem modificações (\*.cir); e arquivos de saída original sem modificações (\*.out).
- c. An´alise dos resultados: Confrontar e analisar os resultados fornecidos pelo SPICE com os resultados obtidos pela resolução teórica.

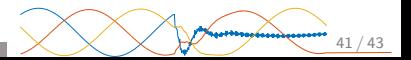

i V

### Material de apoio

**TRID** ENERGIA b **SHUSLEIS** 19 **FIBORATORI** 

F

F

FÌ

C. K. Alexander and M. N. Sadiku. Fundamentos de circuitos eléctricos (5a). McGraw Hill Mexico, 2013.

**D. E. Johnson, J. L. Hilburn, and J. R. Johnson.** Fundamentos de análise de circuitos elétricos. Livros Tecnicos e Cientificos, 1994.

T. Quarles, A. Newton, D. Pederson, and A. Sangiovanni-Vincentelli. Spice3 version 3f3 user's manual, 1994.

F M. B. Steer. Spice: User's guide and reference.

Manual, Edition, 1, 2007.

P. W. Tuinenga. SPICE: a guide to circuit simulation and analysis using PSpice. Prentice Hall PTR, 1995.

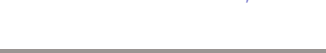

### Introdução à Análise de Circuitos Elétricos Utilizando "SPICE"

NERGIA

**BORRTORIO DE** 

Contato: alsp@usp.br

### Atendimento: sexta-feira 16:00-18:00 (LSEE)

Datas importantes:

Entrega Exercício 01: 19/04 (SEL0301) e 26/04 (SEL0602) Entrega Exercício 02: 17/05 (SEL0301) e 16/05 (SEL0602) Entrega Exercício 03: 21/06 (SEL0301) e 20/06 (SEL0602)

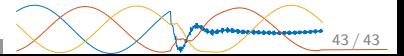